## Gmail Account

- 1. User name: You will need to choose a name for your email. A couple of examples are below:
	- [teacherjean2011@gmail.com](mailto:teacherjean2011@gmail.com)
	- [majortom@gmail.com](mailto:majortom@gmail.com)
	- [johngrccwinter@gmail.com](mailto:johngrccwinter@gmail.com)

Write your email address name below. (Go to [www.google.com](http://www.google.com/) Gmail. Create an account.) Test your email name there.

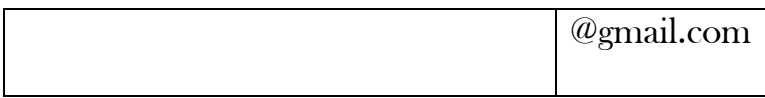

2. Password: Choose a password for your account.

You can use your GRCC student ID number. Be careful of capitals if you use words.

- 3. Security Question:
	- What was your first teacher's name?
	- What was your first phone number?

Once you are in your Gmail account:

- 1. Compose mail. Send one to Jean (teacherjean2011@gmail.com)
- 2. Sign out
- 3. Sign in again (to make sure you remember/know how to do this.)
- 4. Send email to your classmates.